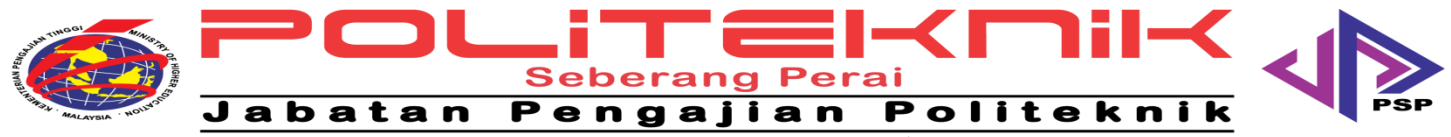

**POLITEKNIK SEBERANG PERAI**<br>Jalan Permatang Pauh, 13500 Permatang Pauh matang Pauh<br>Pulau Pinang

: 04 - 538 3322<br>: 04 - 538 9266<br>: www.psp.edu.my

Tel. rer.<br>Faks.<br>Web

### **JABATAN KEJURUTERAAN ELEKTRIK**

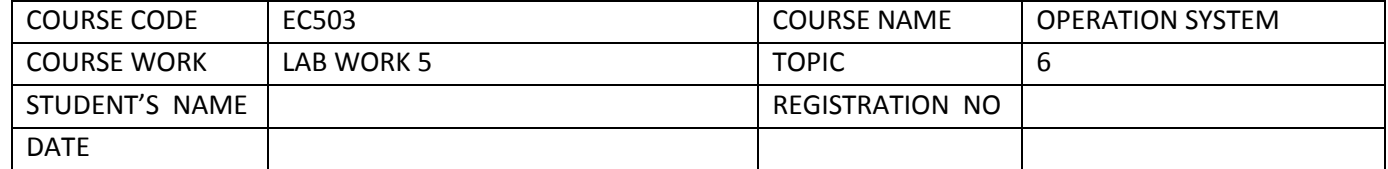

### TITLE : CREATE AND CUSTOMIZE USER ACCOUNTS (CLO1)

#### **Learning Outcomes :**

By the end of this lab, students should be able :

- 1. To create user accounts
- 2. To customize user accounts
- 3. To setup password for user accounts

**Tools** : Windows XP Operating System (Professional Edition)

#### **Procedures** :

#### **A. To set up user accounts**

- 1. Log on to your computer as an administrator. Click **Start**, and then click **Control Panel**.
- 2. Under **Pick a category**, click **User Accounts**.
- 3. Under **Pick a task**, click **Create a new account**.
- 4. In the User Accounts wizard, on the **Name the new account** page, type the name for the user. You can use the person's full name, first name, or a nickname. Then click **Next**.
- 5. The User Accounts wizard displays the **Pick an account type** page. Click **Limited**, and then click **Create Account**.

### **B. To either choose a picture or create a password**

- 1. Log on to your computer as an administrator. Click **Start**, and then click **Control Panel**.
- 2. Under **Pick a category**, click **User Accounts**.
- 3. Under **or pick an account to change**, click the account for which you want to choose a picture or create a password.

## 4. **To choose a custom picture.**

- a. Click **Change the picture**.
- **b.** Click **Browse for more pictures**.
- **c.** Click the picture you want to display for that account, and then click **Open**. Windows XP will display the picture you select on the logon screen.

# **C. To create a password to prevent other people from using an account**

- a. Click the account that you just created just now.
- b. Click **Create a password**.
- c. On the **Create a password** page, type the password twice. Optionally, type a password hint. Then click **Create Password**

# **Questions** :

- 1. Show how to switch from one user to another user.
- 2. Differentiate between administrator and normal user account.
- 3. Discuss the advantages of having user account.

**Conclusion** :

Discuss and make conclusion about this laboratory

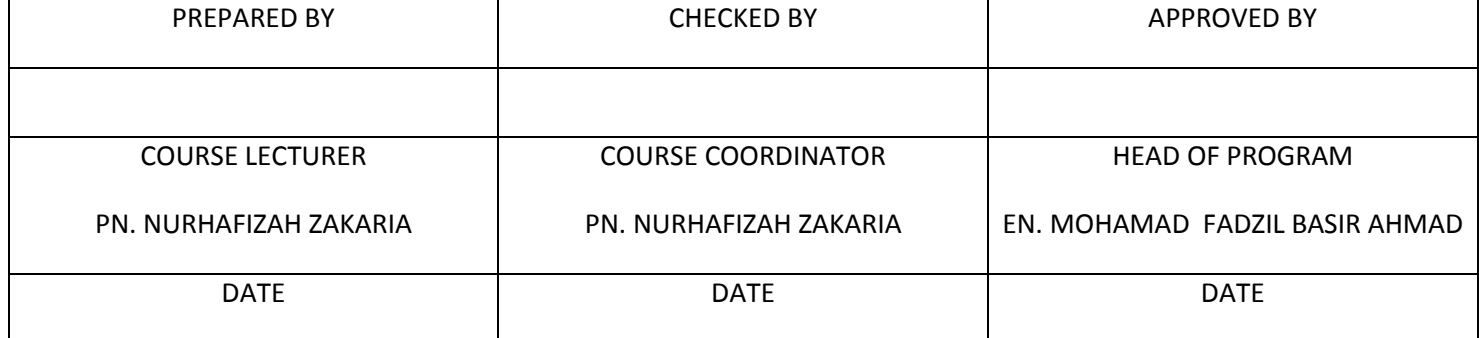